# tobiidynavox

## **Boardmaker 7 Compatibility Guide**

## <span id="page-0-0"></span>**Minimum Requirements**

Table 1 Boardmaker 7 Editor system requirements

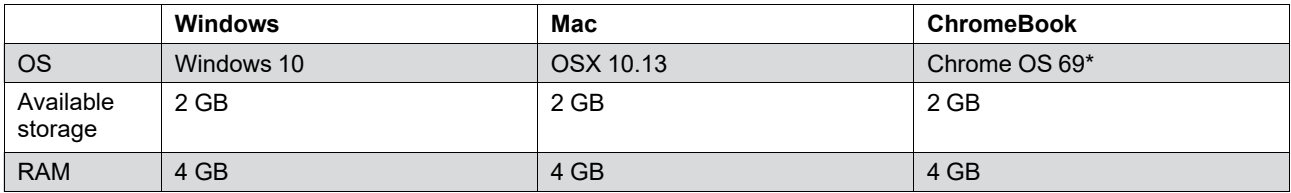

\*Requires x86 processor (ARM processor not supported)

Table 2 Boardmaker 7 Student Center system requirements

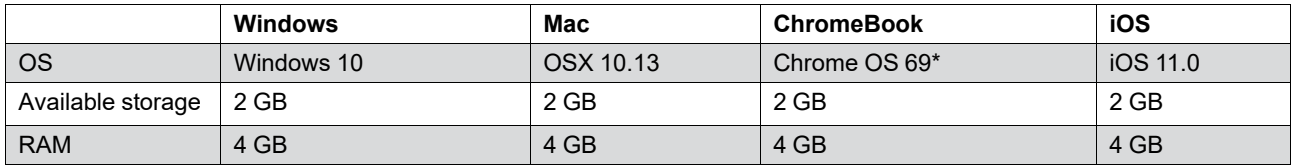

\*Requires x86 processor (ARM processor not supported)

Table 3 System default browser requirements

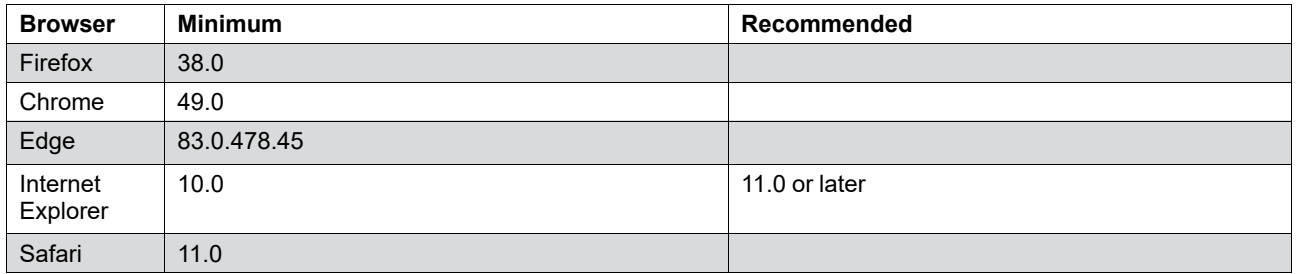

Table 4 Server requirements for push install

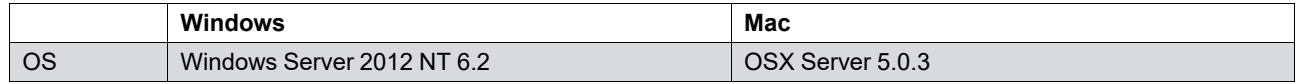

## **Push Install**

Table 1 Push install information

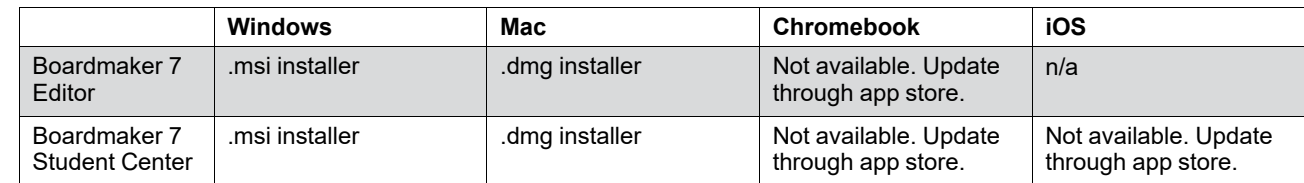

Copyright ©Tobii AB (publ). Not all products and services offered in each local market. Specifications are subject to change without prior notice. All trademarks are the property of their respe

#### Support for Your Tobii Dynavox Device

#### Get Help Online

See the product-specific Support page for your Tobii Dynavox device. It contains up-to-date information about issues and tips & tricks related to the product. Find our Support pages online at: *[www.TobiiDynavox.com/support-training](https://www.TobiiDynavox.com/support-training)*

#### Contact Your Solution Consultant or Reseller

For questions or problems with your product, contact your Tobii Dynavox solution consultant or authorized reseller for assistance. They are most familiar with your personal setup and can best help you with tips and product training. For contact details, visit *[www.TobiiDynavox.com/contact](https://www.TobiiDynavox.com/contact)*

## tobiidynavox

## **Local Security with Multiple Users**

On computers with multiple user accounts, lock these files and folders containing personal information:

#### **Windows**

- %USERPROFILE%/AppData/Roaming/Tobii Rubicon/storage/<versionNumber>
- %USERPROFILE%/Documents/Boardmaker/Projects/<emailAddress>
- %USERPROFILE%/Roaming/Tobii Rubicon/shared/offline-data/<userId>

#### **Mac**

- ~/Library/Containers/tobii-rubicon-player/Data/storage/<br/>buildNumber>/
- ~/Documents/Boardmaker/Projects/<emailAddress>
- ~/Library/Containers/tobii-rubicon-player/shared/offline-data/<userId>

## **Proxy Information**

Ports 80 and 443 must be open for outgoing traffic.

## <span id="page-1-0"></span>**Whitelist Domains**

The following URLs must be whitelisted:

- \*.boardmakeronline.com
- \*.tobiidynavox.com
- \*.s3.amazonaws.com
- \*.azure-api.net
- \*.azurewebsites.net
- \*.core.windows.net

## **Compatibility Tester App**

The Compatibility Tester analyzes your device to determine if the current configuration is compatible with the Boardmaker 7 software.

The Compatibility Tester is only available for Windows and Mac.

- 1. Double click the Compatibility Tester file to run the application.
- 2. The Compatibility Tester analyzes your device in three areas: Operating System, Services, and Rendering. At the Rendering phase, look for a picture of a bear in the bottom section of the app window. Select **Yes** if you see the picture of the bear. Select **No** if you do not see the picture of the bear.

### **Troubleshooting**

If the Compatibility Tester app will not run or fails at step 1 — Operating System, your device may not meet the minimum requirements.

- Check your device specs against the minimum requirements listed in section *Minimum [Requirements,](#page-0-0) page i*.
- Verify that your user account on the device has sufficient privileges to run the Compatibility Tester app.

If the Compatibility Tester fails at step 2 — Services, or 3 — Rendering, take the following steps and then run the Compatibility Tester again.

- Check that your device has an active network connection that can access the internet.
- Verify that the domains listed in section *Whitelist [Domains,](#page-1-0) page ii* have been whitelisted on your network.

Copyright @Tobii AB (publ). Not all products and services offered in each local market. Specifications are subject to change without prior notice. All trademarks are the property of their respective owners

#### Support for Your Tobii Dynavox Device

#### Get Help Online

See the product-specific Support page for your Tobii Dynavox device. It contains up-to-date information about issues and tips & tricks related to the product. Find our Support pages online at: *[www.TobiiDynavox.com/support-training](https://www.TobiiDynavox.com/support-training)*

#### Contact Your Solution Consultant or Reseller

For questions or problems with your product, contact your Tobii Dynavox solution consultant or authorized reseller for assistance. They are most familiar with your personal setup and can best help you with tips and product training. For contact details, visit *[www.TobiiDynavox.com/contact](https://www.TobiiDynavox.com/contact)*